# DAM-396A DAM模块

## 产品使用手册

## V6.01.03

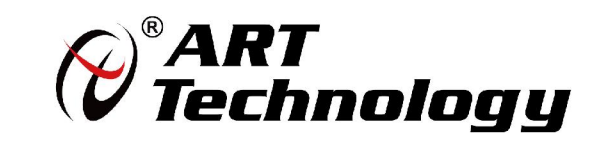

Ⅰ 份阿尔泰科技■

かいしゃ しょうしゃ しんしゃ しんしゃ しんしゃ しんしゃ しんしゃ しんしゃ

版权归北京阿尔泰科技发展有限公司所有,未经许可,不得以机械、电子或其它任何方式进行复制。 本公司保留对此手册更改的权利,产品后续相关变更时,恕不另行通知。

#### 司 免责说明

订购产品前,请向厂家或经销商详细了解产品性能是否符合您的需求。 正确的运输、储存、组装、装配、安装、调试、操作和维护是产品安全、正常运行的前提。本公司 对于任何因安装、使用不当而导致的直接、间接、有意或无意的损坏及隐患概不负责。

#### 司 安全使用小常识

1.在使用产品前,请务必仔细阅读产品使用手册;

2.对未准备安装使用的产品,应做好防静电保护工作(最好放置在防静电保护袋中,不要将其取出); 3.在拿出产品前,应将手先置于接地金属物体上,以释放身体及手中的静电,并佩戴静电手套和手 环,要养成只触及其边缘部分的习惯;

4.为避免人体被电击或产品被损坏,在每次对产品进行拔插或重新配置时,须断电;

5.在需对产品进行搬动前,务必先拔掉电源;

6.对整机产品,需增加/减少板卡时,务必断电;

7.当您需连接或拔除任何设备前,须确定所有的电源线事先已被拔掉;

8.为避免频繁开关机对产品造成不必要的损伤,关机后,应至少等待 30 秒后再开机。

 $\sqrt{2}$ 

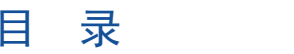

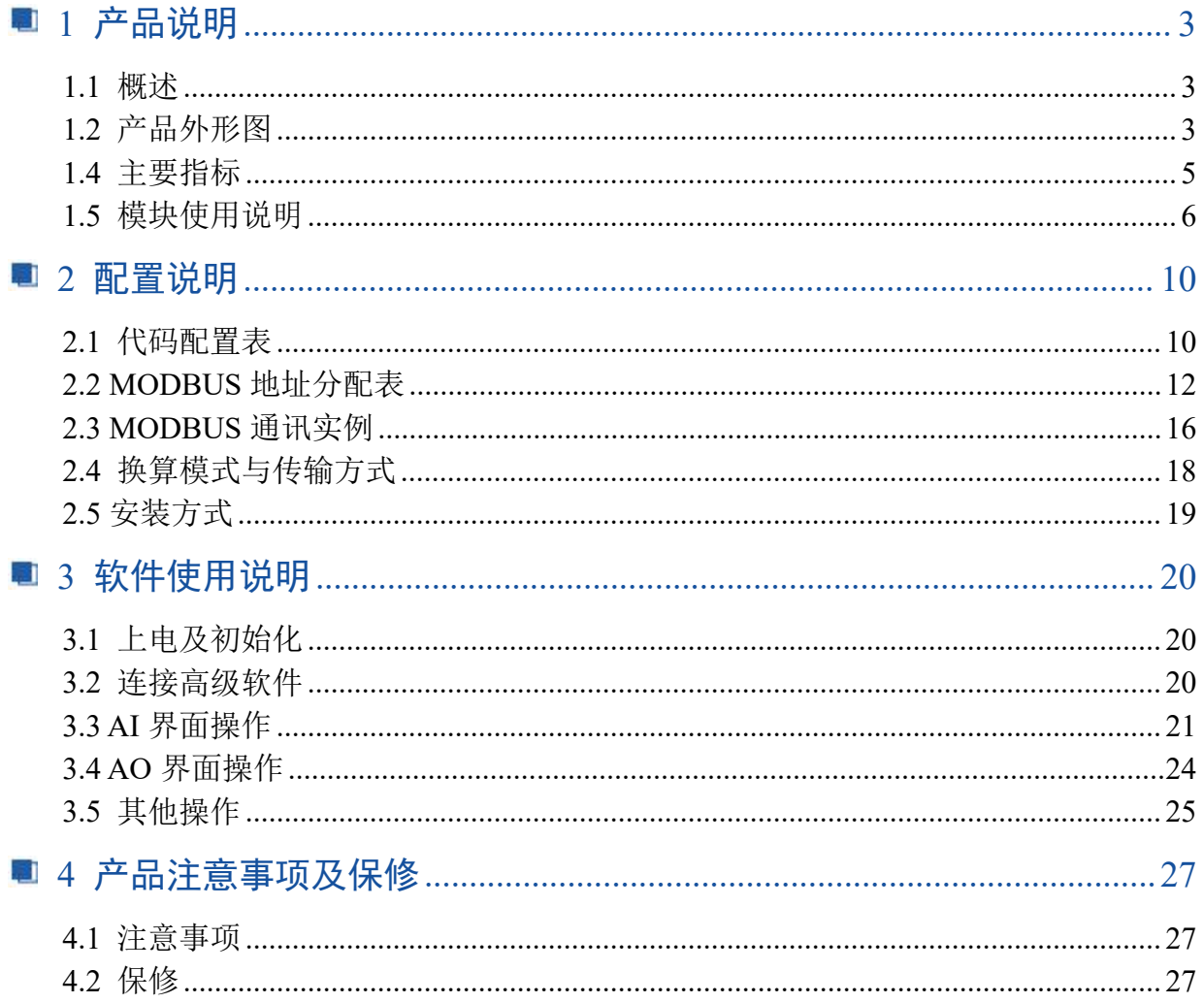

■②阿尔泰科技■

## <span id="page-3-0"></span>■ 1 产品说明

## <span id="page-3-1"></span>1.1 概述

DAM-396A 为 8 路 12 位模拟量输入模块,2 路 12 位模拟量输出模块,RS485 通讯接口,ModbusRTU 协议,配备良好的人机交互界面,使用方便,性能稳定。

## <span id="page-3-2"></span>1.2 产品外形图

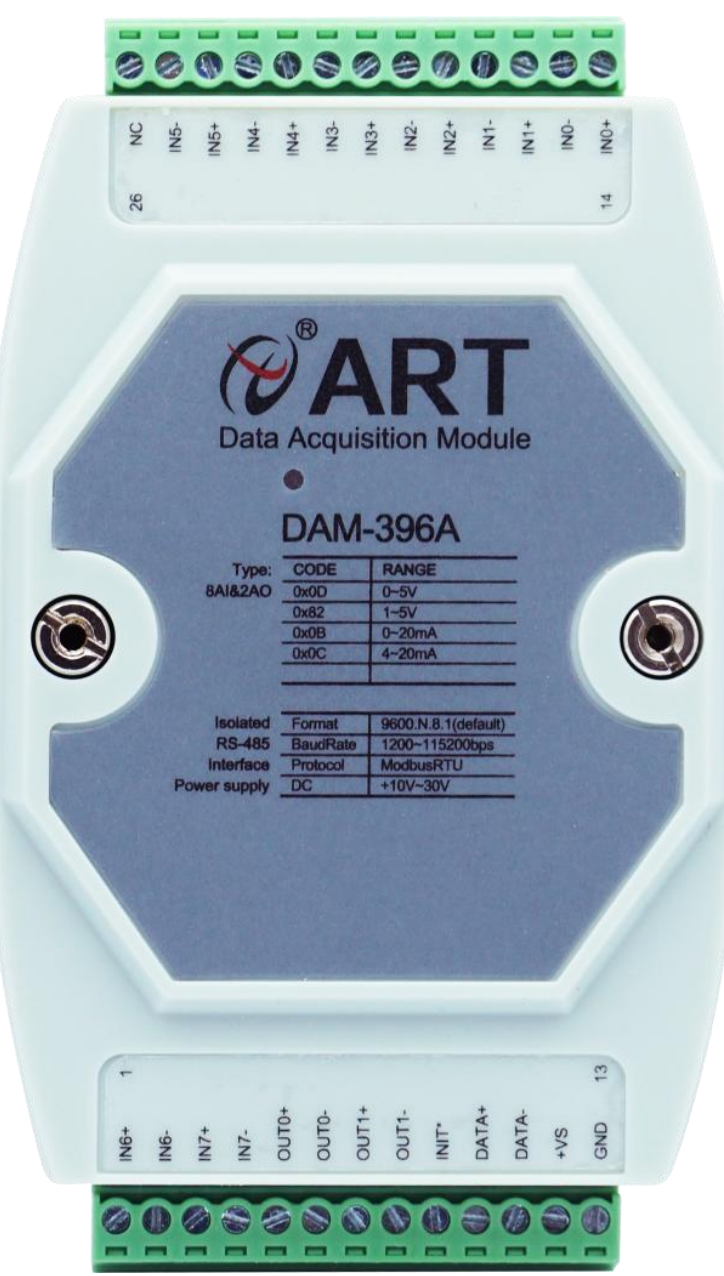

图 1

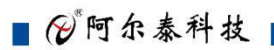

4

## 1.3 产品尺寸图

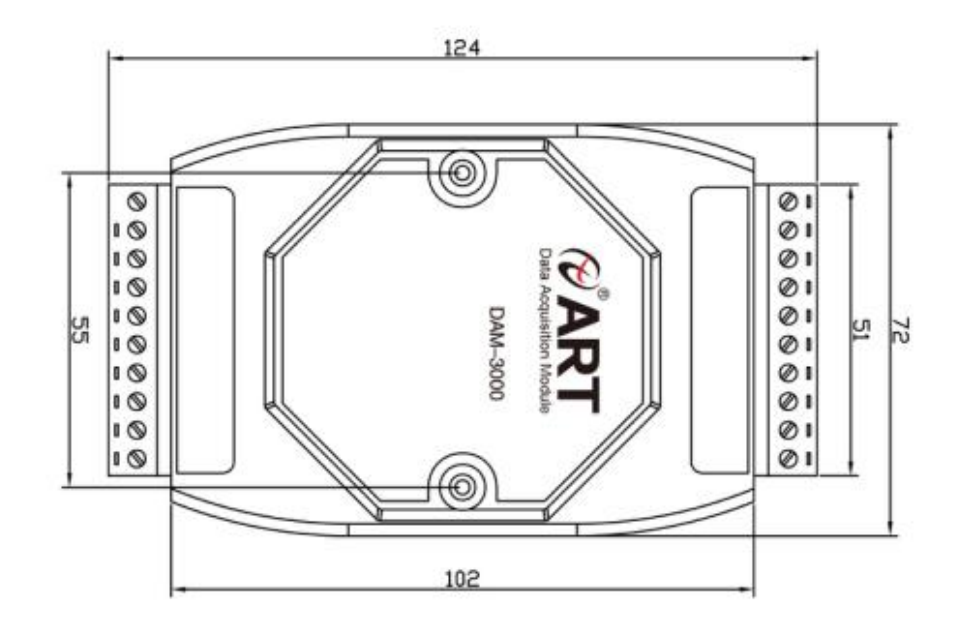

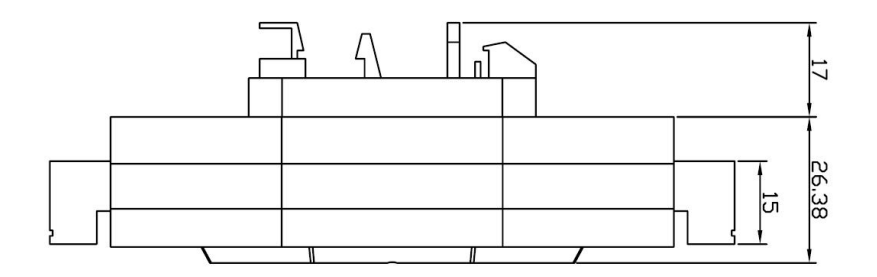

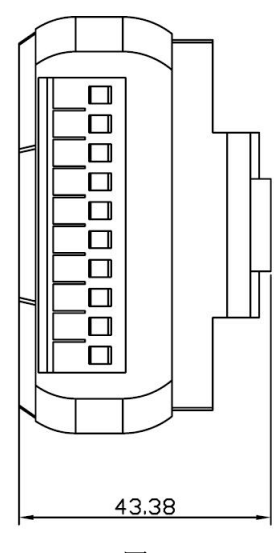

图 2

## <span id="page-5-0"></span>1.4 主要指标

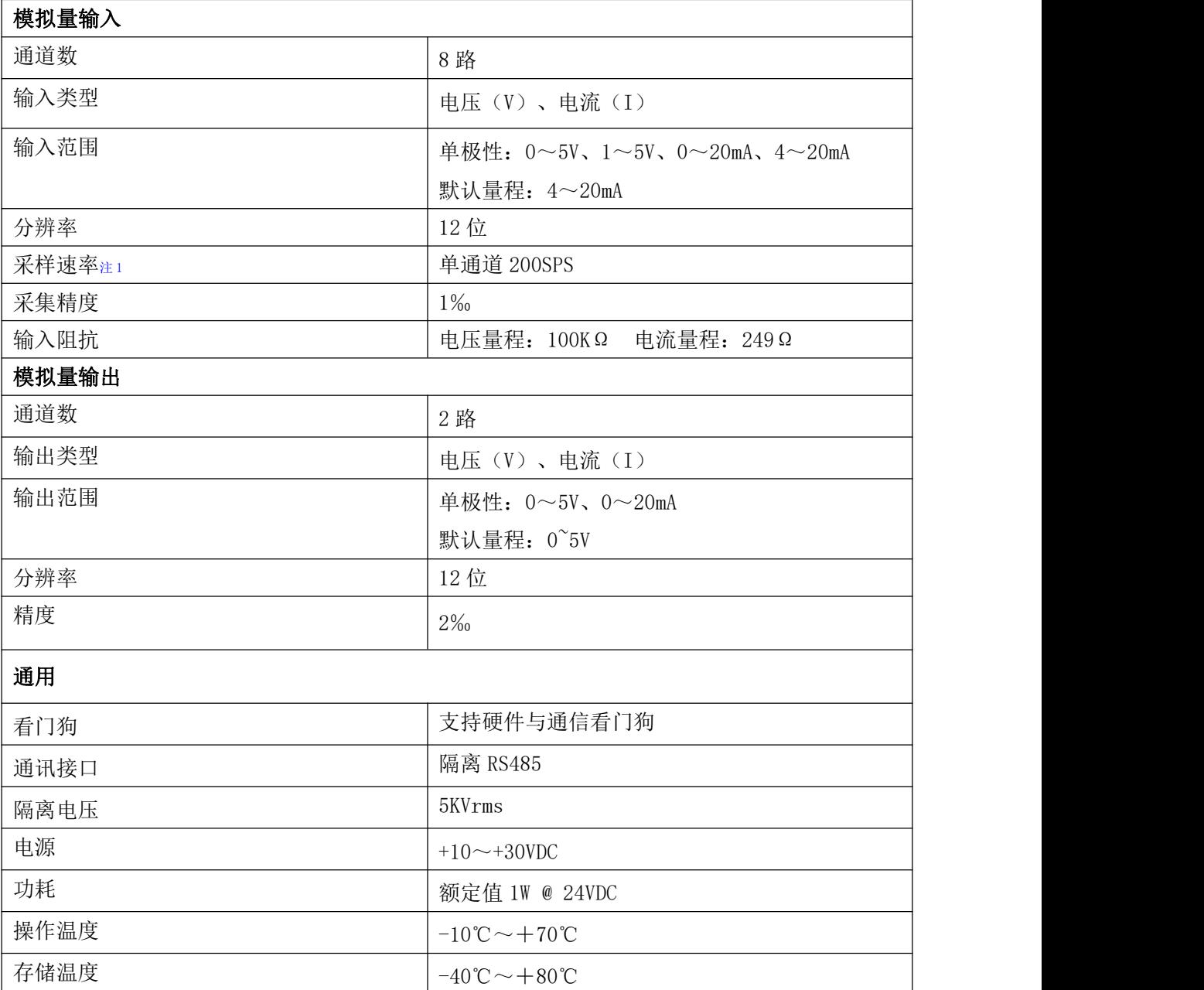

图图尔泰科技

## <span id="page-6-0"></span>1.5 模块使用说明

#### 、端子定义表

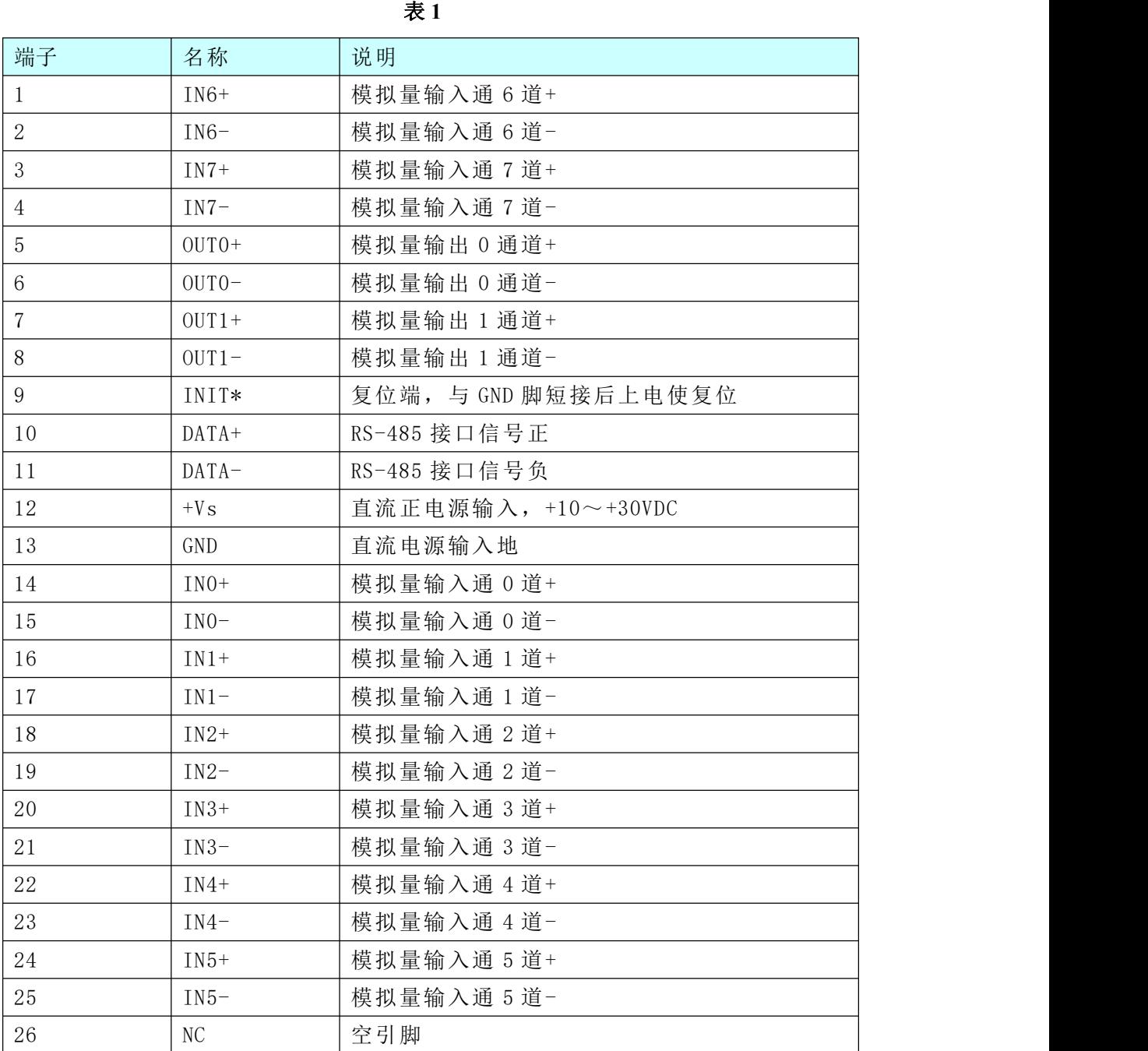

#### **2**、模块内部结构框图

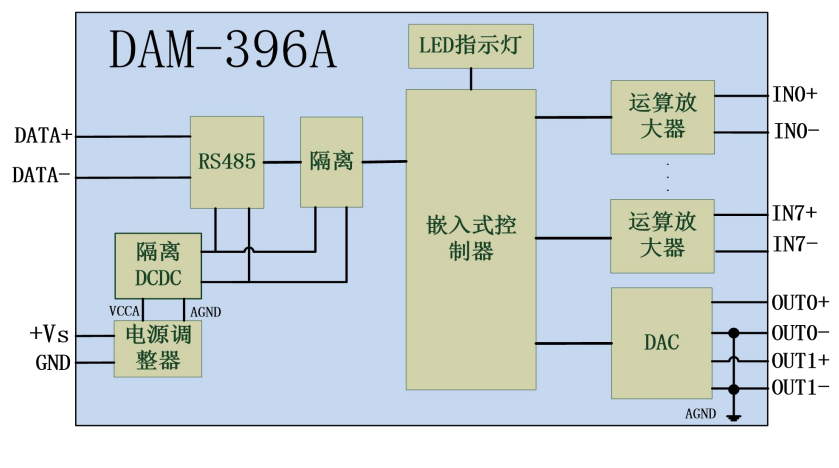

图 3

#### **3**、指示灯说明

模块有 1 个运行指示灯。

运行指示灯: 正常上电并且无数据发送时, 指示灯常亮; 有数据发送时, 指示灯闪烁; INIT 短 接上电时,指示灯快速闪烁 3 次。

#### **4**、模块复位

将端子上的 INIT\*端与 GND 端短接后上电, 模块指示灯快速闪烁 3 次, 待指示灯闪烁停止后, 此时模块已经完成复位,模块初始化默认值为:

模块地址:1

波特率: 9600

奇偶校验:无校验

AI 默认量程:4~20mA

AO 默认量程:0~5V

#### **5**、 电源连接及通讯连接:

电源输入及 RS485 通讯接口如下图所示, 输入电源的最大电压为 30V, 超过量程范围可能会造 成模块电路的永久性损坏。

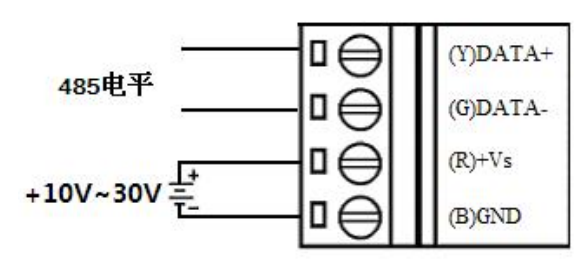

图 4

#### 图阿尔泰科技

#### **6**、内部跳线说明

模块 J1-J8 为 AI 的 0-7 通道跳线(对应方式见下图), J1-J8 短接, 为电流输入(短接电阻是 249R), J1-J8 断开, 为电压输入。

模块 J9、J12 为 AO 跳线, J9、J12 短接为电压输出, J9、J12 断开为电流输出。

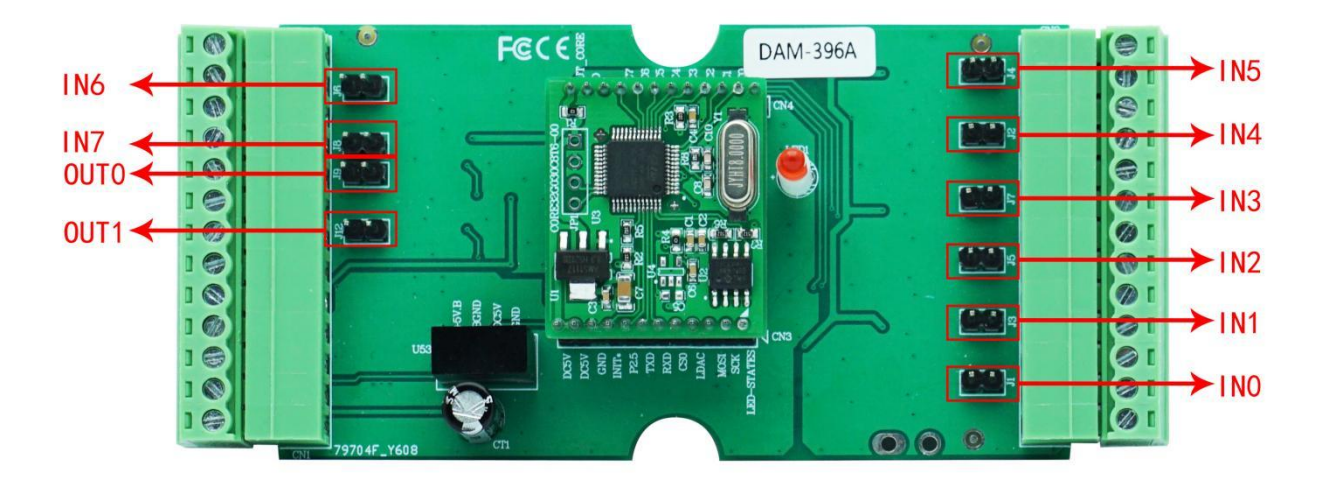

图 5

注意:本模块出厂默认量程为 AI:4~20mA、AO:0~5V,当客户选择 AI 电压量或 AO 电流量程 程时,需要拆开外壳正面的 2 个螺丝,打开外壳,然后给对应通道的跳线帽去掉,并且在上位机软 件上选择对应量程,软件操作方法见 3、软件使用说明。由于外壳上盖容易插反,防装反参考图如 下操作:

a.外壳贴膜上模拟量印字与板卡上的模拟量印字对应一致, 如图所示:

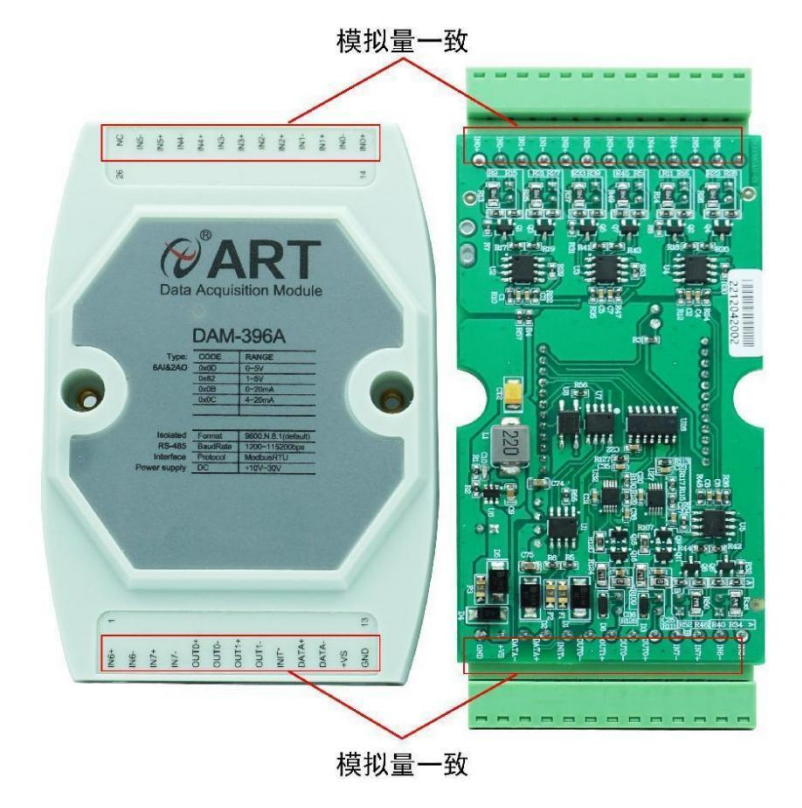

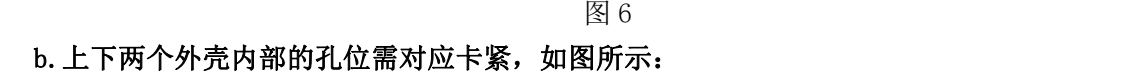

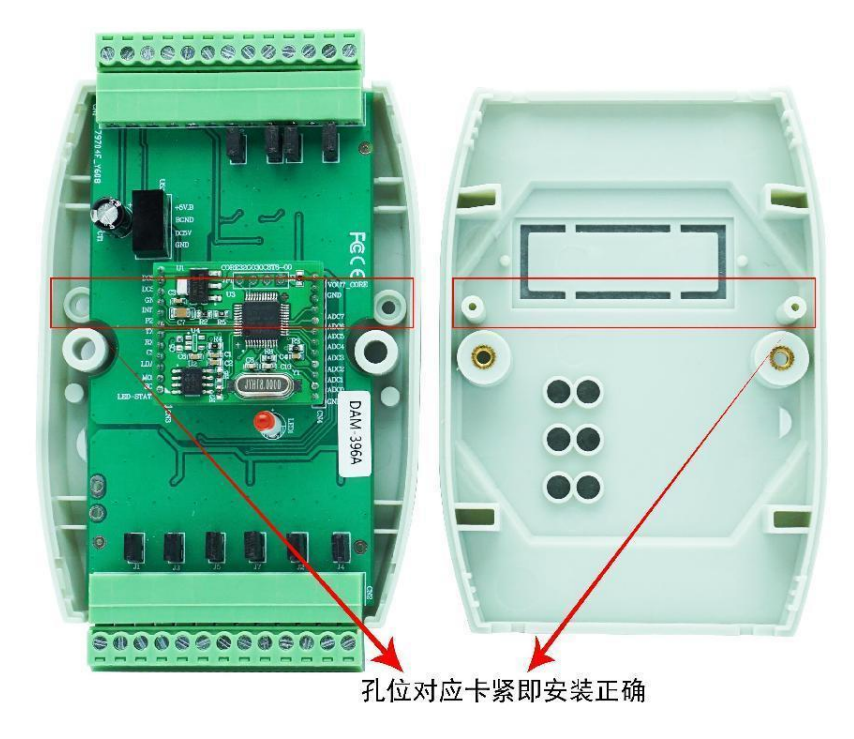

图 7

#### **7**、模拟量输入连接

模块共有 8 路差分模拟量输入(0~7 通道),各通道模拟量输入正端和负端分别是独立的,输 入类型有电压、电流 2 种,具体类型需要连接高级软件后进行设置,接线方式有两线制、三线制和 四线制接法,如图 8~10;单个通道的最大输入电压为 5.5V,超过此电压可能会造成模块电路的永 久性损坏。

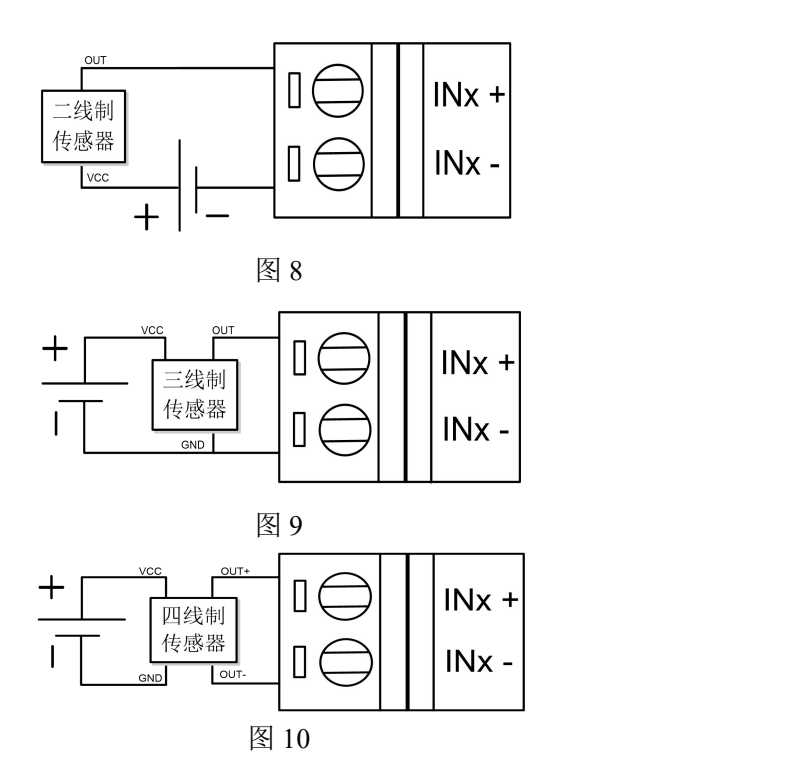

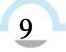

图图尔泰科技

#### **8**、模拟量输出连接

模块共有 2 路模拟量输出,输出类型有电压、电流 2 种,具体类型需要连接高级软件后进行设 置,接线方式如图 11

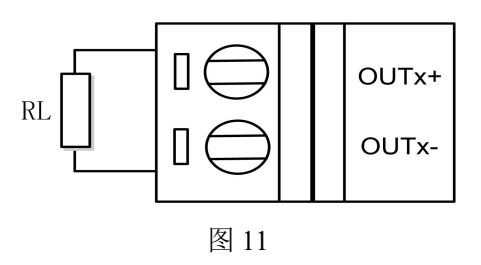

## <span id="page-10-0"></span>■ 2 配置说明

### <span id="page-10-1"></span>2.1 代码配置表

1、波特率配置代码表

表 **2**

| 代码  | $00\,$ | 01   | 02   | 03   | 04    | 05    | 06    | 07    |
|-----|--------|------|------|------|-------|-------|-------|-------|
| 波特率 | 1200   | 2400 | 4800 | 9600 | 19200 | 38400 | 57600 | 15200 |

2、模拟量输入范围配置代码表

表 **3**

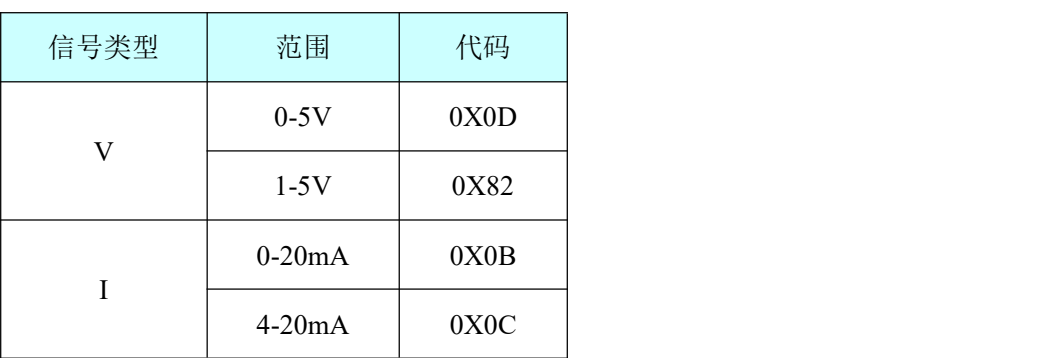

3、模拟量输出范围配置代码表

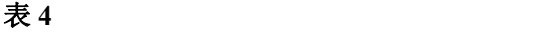

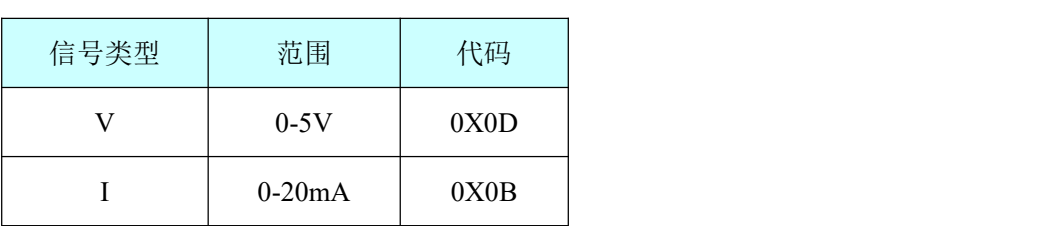

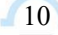

#### 4、模拟量输出速率配置代码表

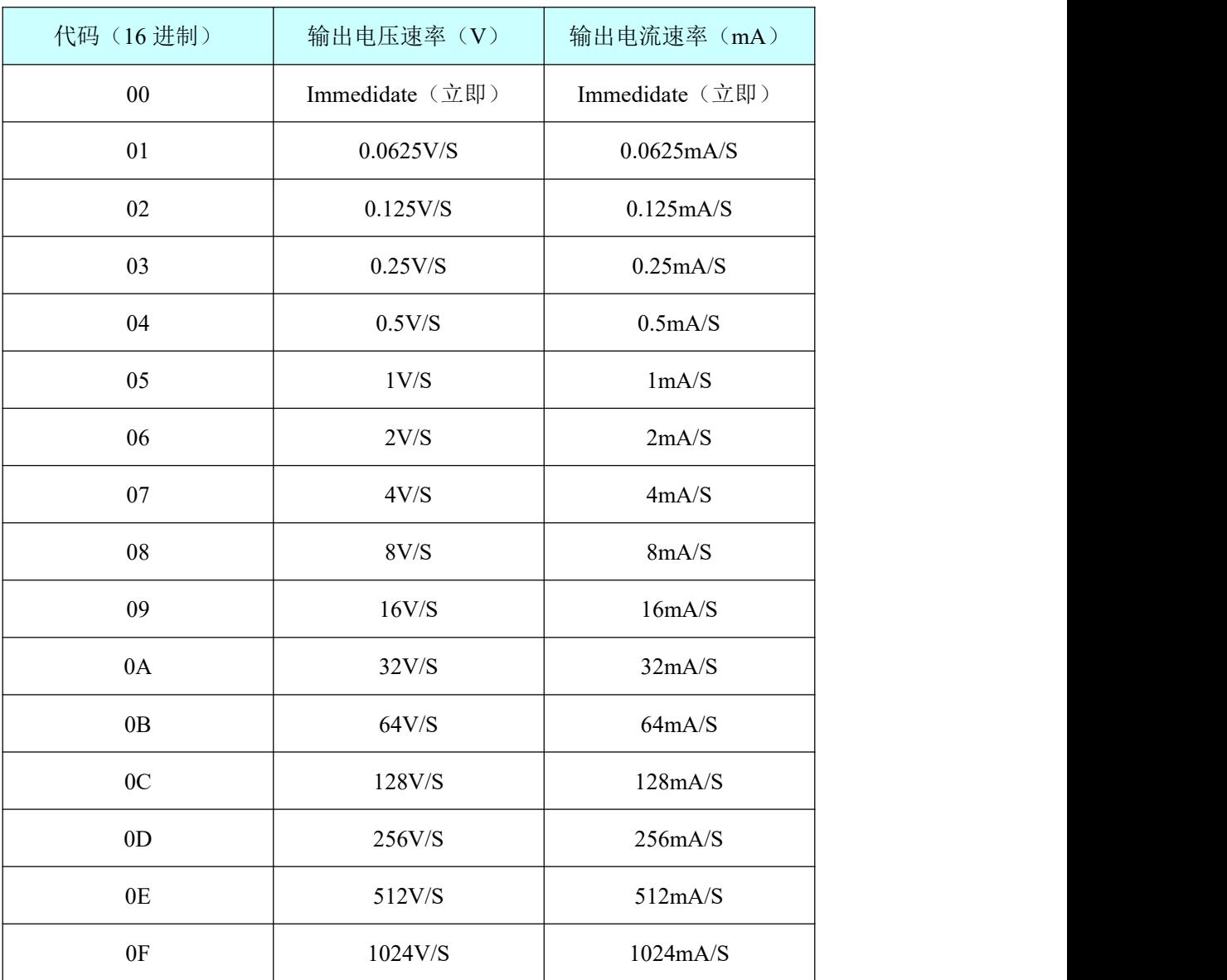

表 **5**

表 **6**

| 代码 (16进制) | 数据类型          |  |
|-----------|---------------|--|
| 0x0000    | Unsigned int  |  |
| 0x0001    | Short int     |  |
| 0x0002    | Unsigned long |  |
| 0x0003    | long          |  |
| 0x0004    | float         |  |

■ ②阿尔泰科技 】

## <span id="page-12-0"></span>2.2 MODBUS 地址分配表

读取数据寄存器及设置模块参数等命令如表 7: 下表支持功能码 0x3, 0x4, 0x6, 0x10

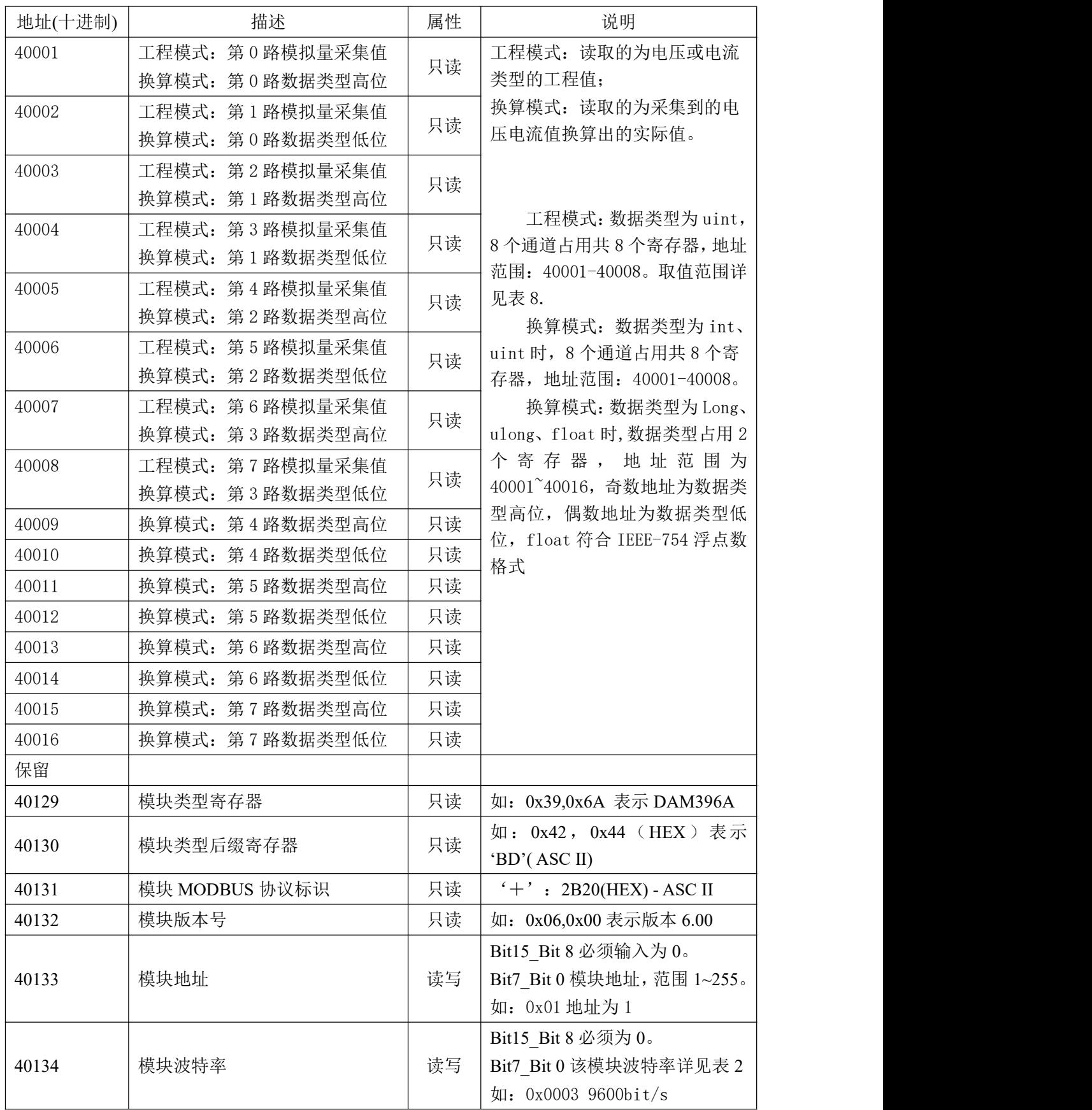

表 7

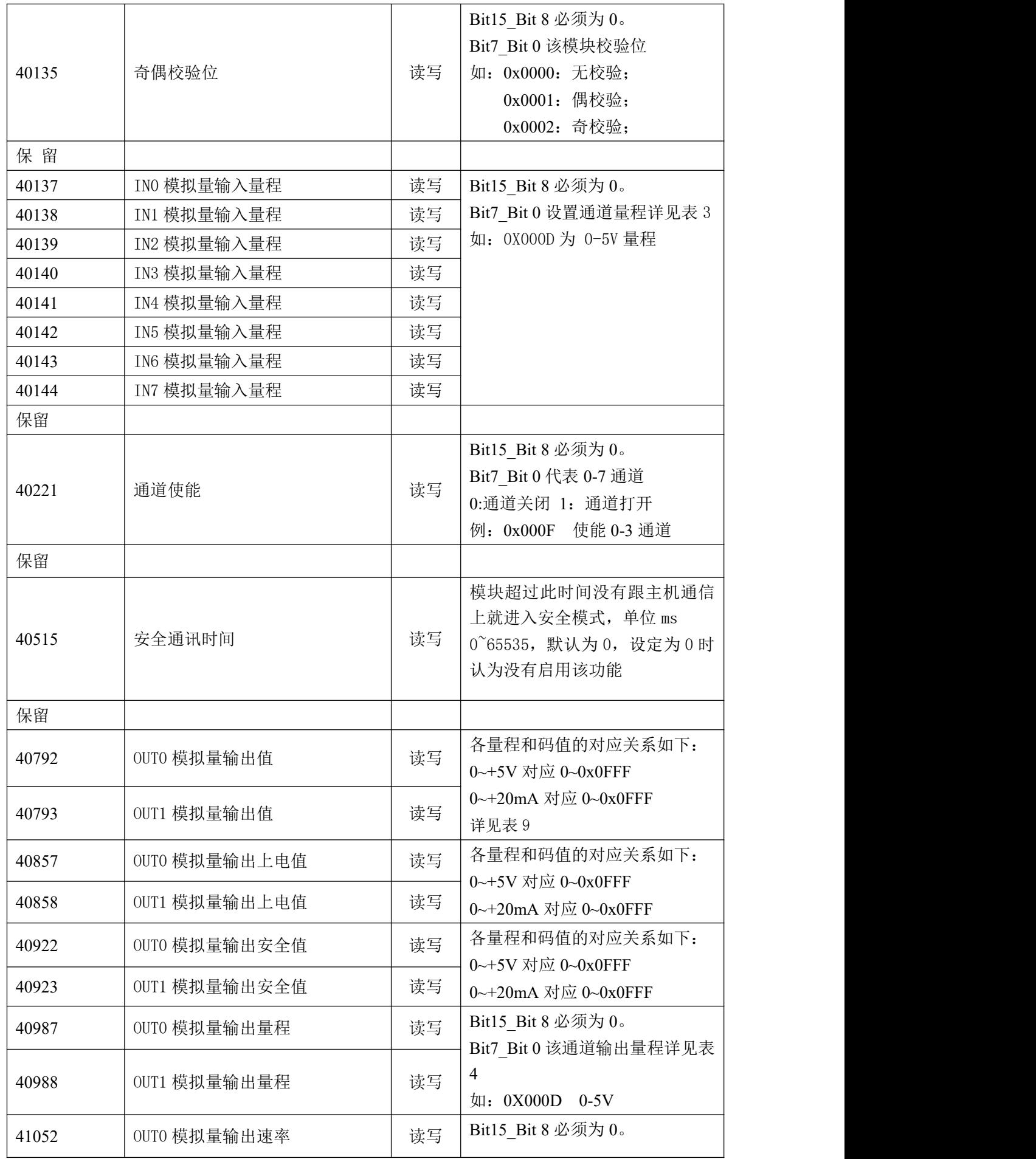

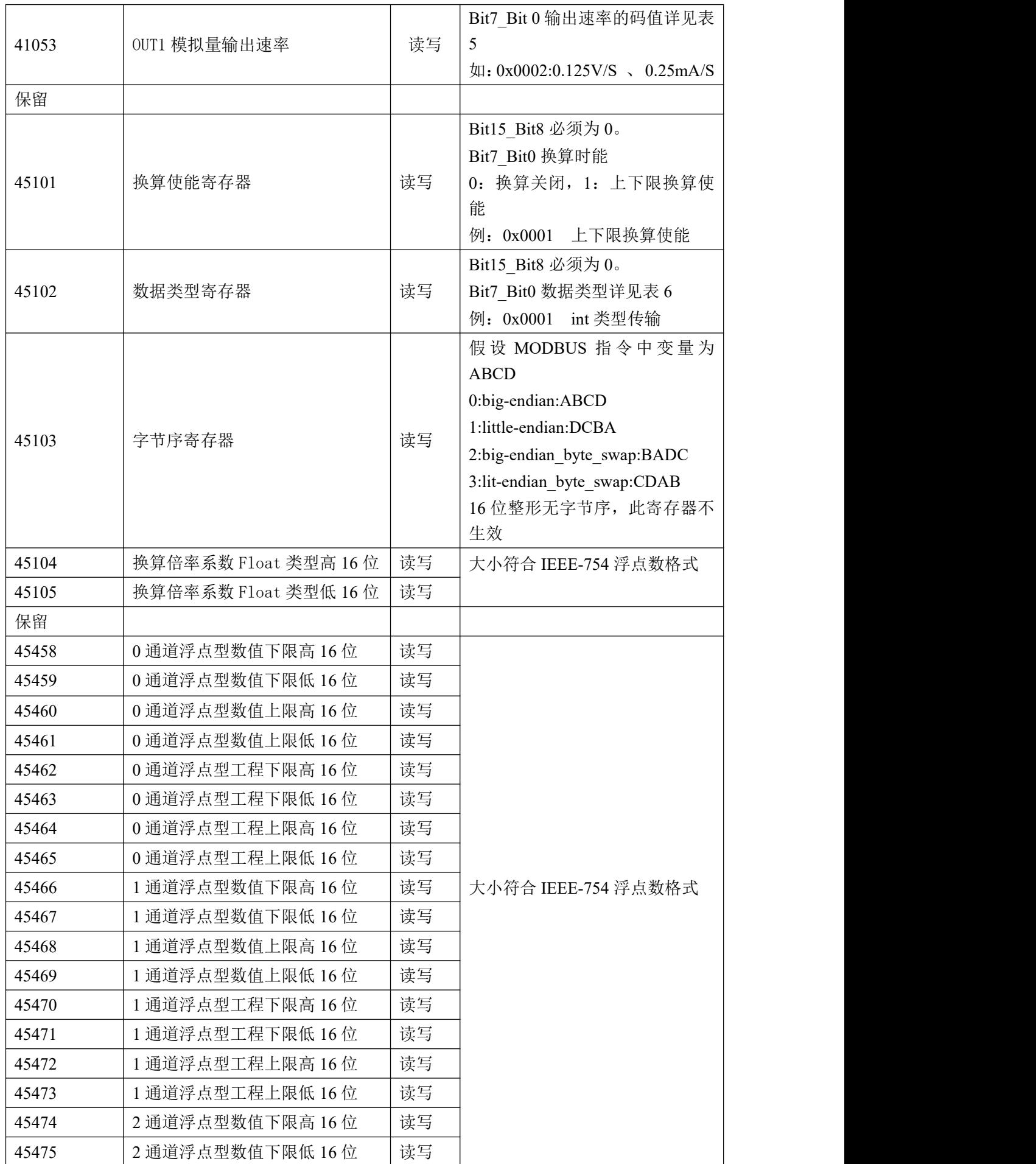

■ ② 阿尔泰科技■

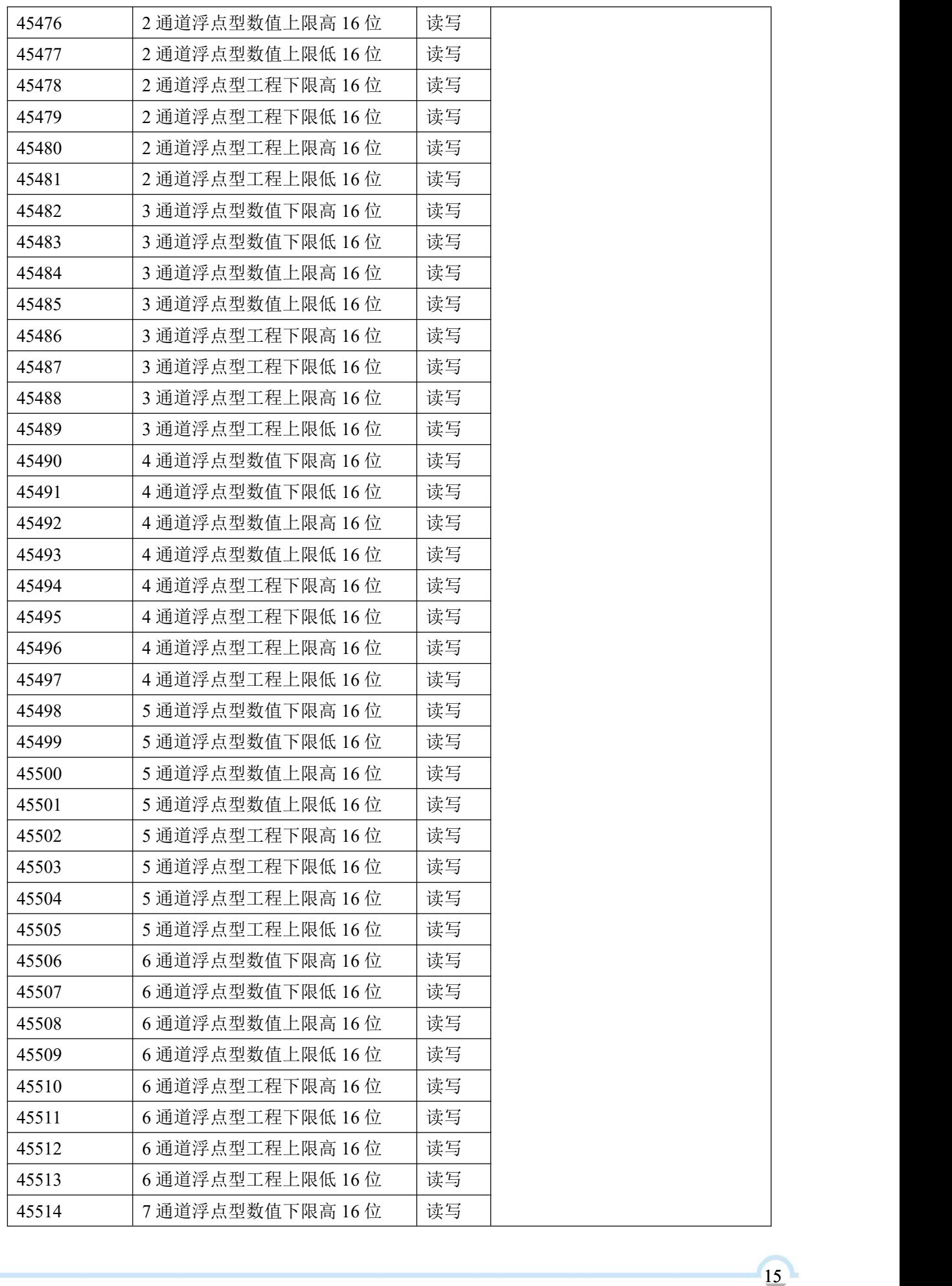

## 图图尔泰科技

| 45515 | 7 通道浮点型数值下限低 16 位 | 读写 |
|-------|-------------------|----|
| 45516 | 7 通道浮点型数值上限高 16 位 | 读写 |
| 45517 | 7 通道浮点型数值上限低 16 位 | 读写 |
| 45518 | 7 通道浮点型工程下限高 16 位 | 读写 |
| 45519 | 7 通道浮点型工程下限低 16 位 | 读写 |
| 45520 | 7 通道浮点型工程上限高 16 位 | 读写 |
| 45521 | 7 通道浮点型工程上限低 16 位 | 读写 |
| 保留    |                   |    |

表 8(工程模式对应此表)

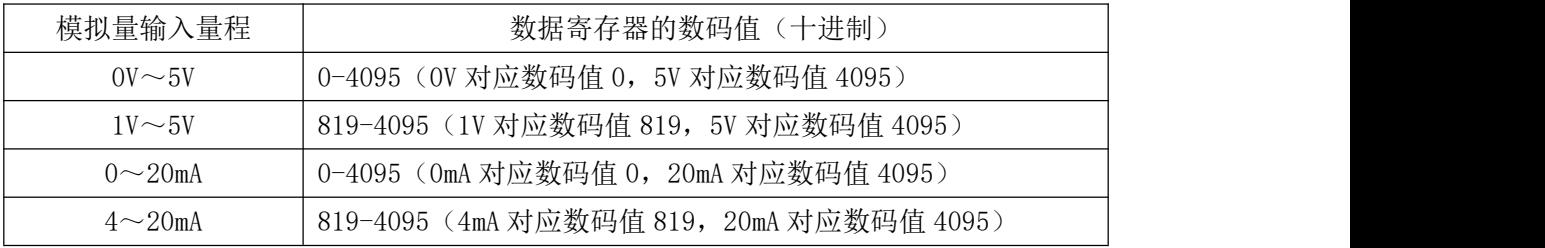

表 9

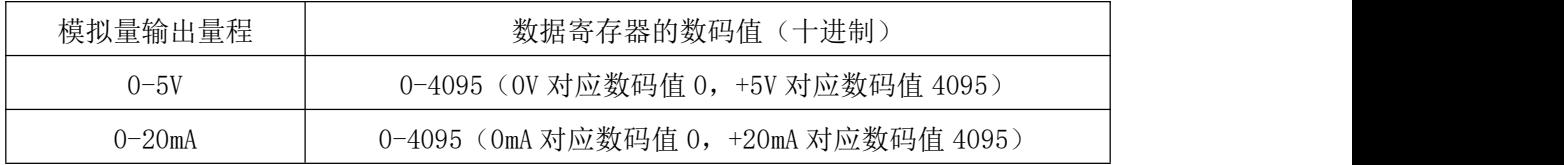

## <span id="page-16-0"></span>2.3 MODBUS 通讯实例

1、04 功能码

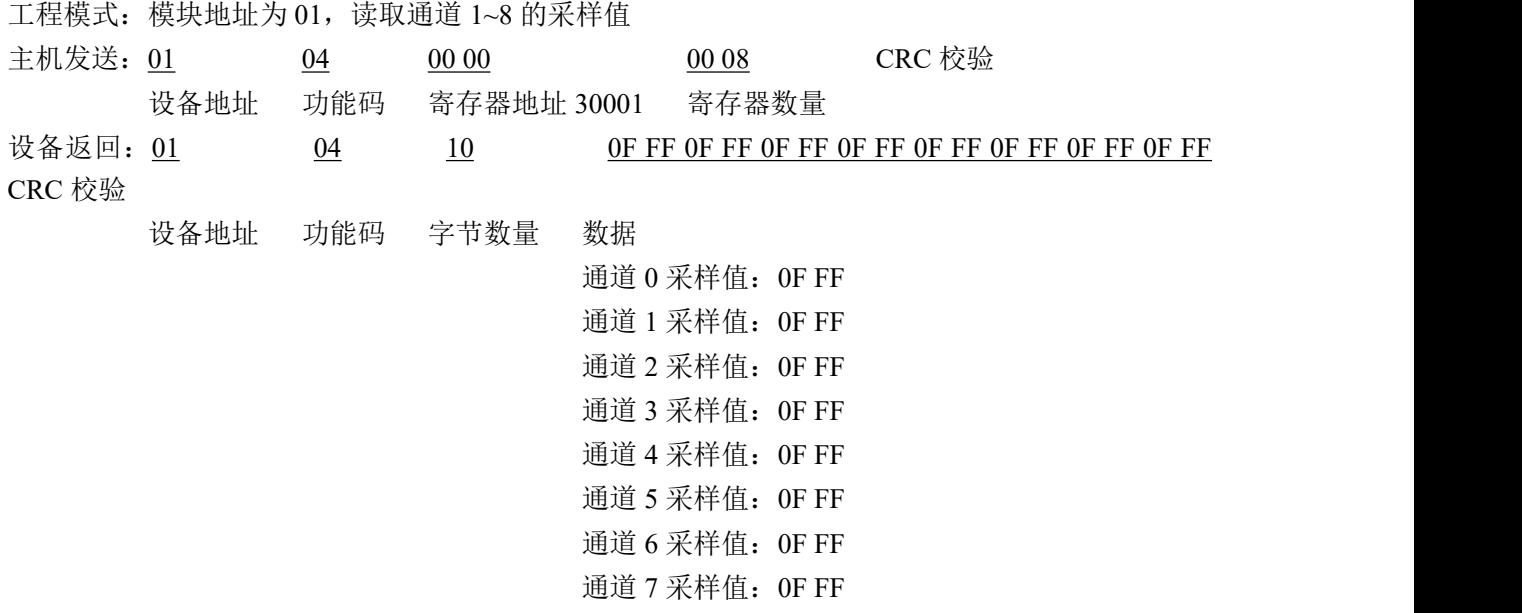

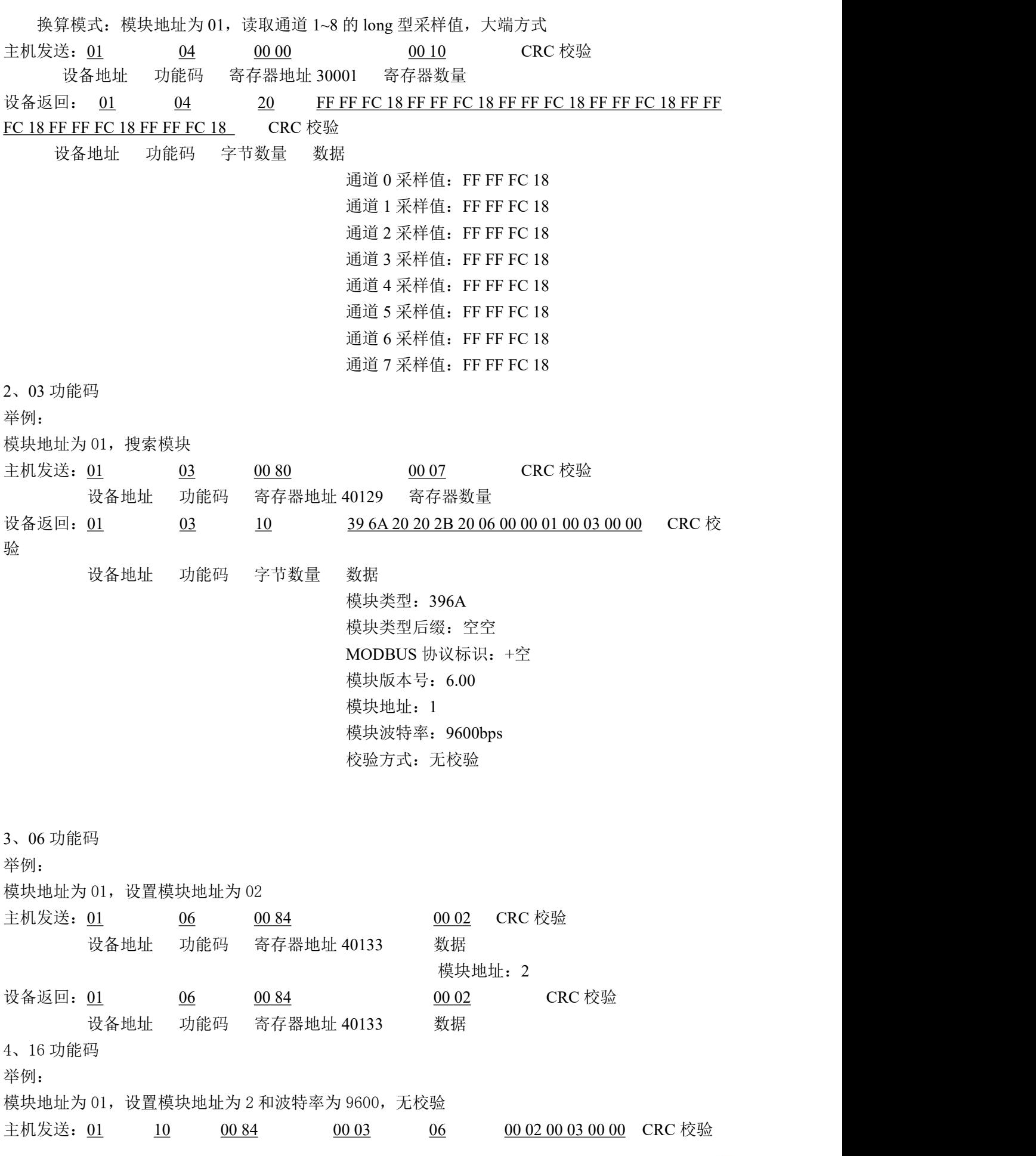

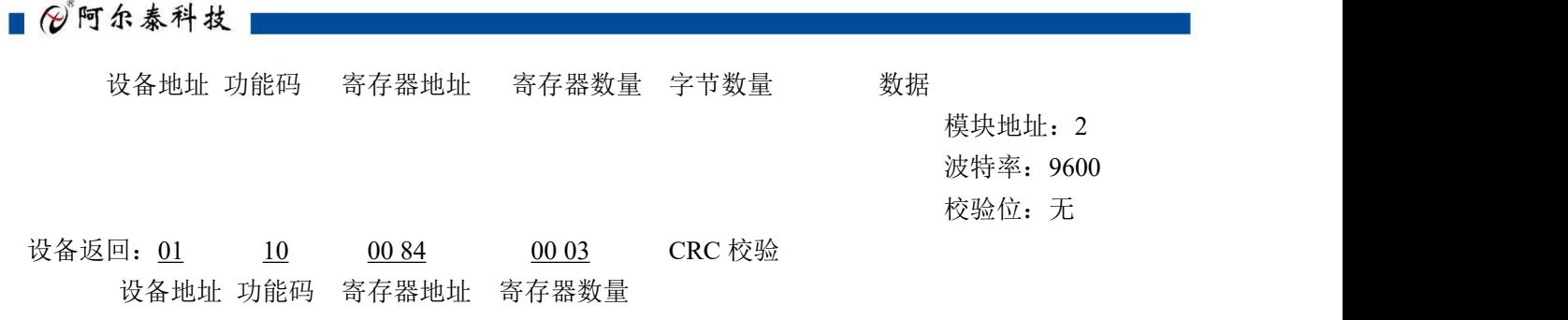

#### <span id="page-18-0"></span>2.4 换算模式与传输方式

换算模式是通过设置传感器工程量的上下限数值和传感器采集的上下限数值,根据传感器采集 到的实际工程值换算成为当前实际值。此板卡主要应用于工业生产中有需要仪器数值转换的场景, 板卡配置方式详见软件使用说明"AI 界面操作", 其换算原理和例程如下:

1、上下限功能

①模拟量输入值与输出数码值对应关系如下:

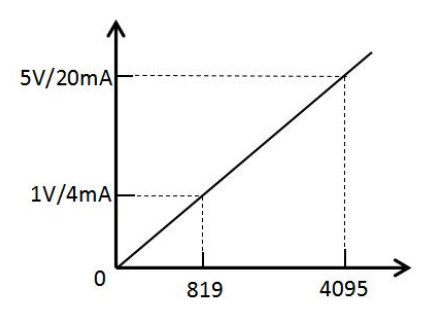

图 12

②数值上下限:上位机设置模拟量输入的上下限数码值和工程上下限数码值,模块根据输入的 模拟量数值输出对应的工程值其,计算公式如下:

实际工程值 <sup>=</sup> 当前模拟量数值 <sup>−</sup> 模拟量数值下限 模拟量数值上限 − 模拟量数值下线 × (工程最大值 − 工程最小值) + 工程最小值

例:-50℃~+150℃的温度变送器输出信号范围为 4~20mA,则采集到的数码值和实际温度值计 算关系如下

$$
\text{over20 = \frac{\text{3} \# \textit{4} \# \textit{4} \# \textit{5} - 4}{20 - 4} \times (150.0 - (-50.0)) + (-50.0)
$$

2:、数据类型及大小端传输方式

模块可根据用户需求对板卡回传的数据进行设置

①数据类型设置:

板卡可设置的数据类型共5种(详见表6),其中 short int 类型和 unsigned int 类型占用一个寄 存器, long 类型、unsigned long 类型和 float 类型占用两个寄存器, 在读取数据时可根据数据类型选 择读取的寄存器个数。

■ (2) 阿尔泰科技■

#### ②大小端设置:

大端字节顺序是指高位字节存储在低位地址,低位字节存储在高位地址;小端字节顺序则反之, 高位字节存储在高位地址,低位字节存储在低位地址,用户可根据字序需要设置相应的模式。注: short int 类型和 unsigned int 类型不能进行大小端设置。

#### <span id="page-19-0"></span>2.5 安装方式

DAM-396A 模块可方便的安装在 DIN 导轨、面板上(如图 13),还可以将它们堆叠在一起(如 图 14),方便用户使用。信号连接可以通过使用插入式螺丝端子,便于安装、更改和维护。

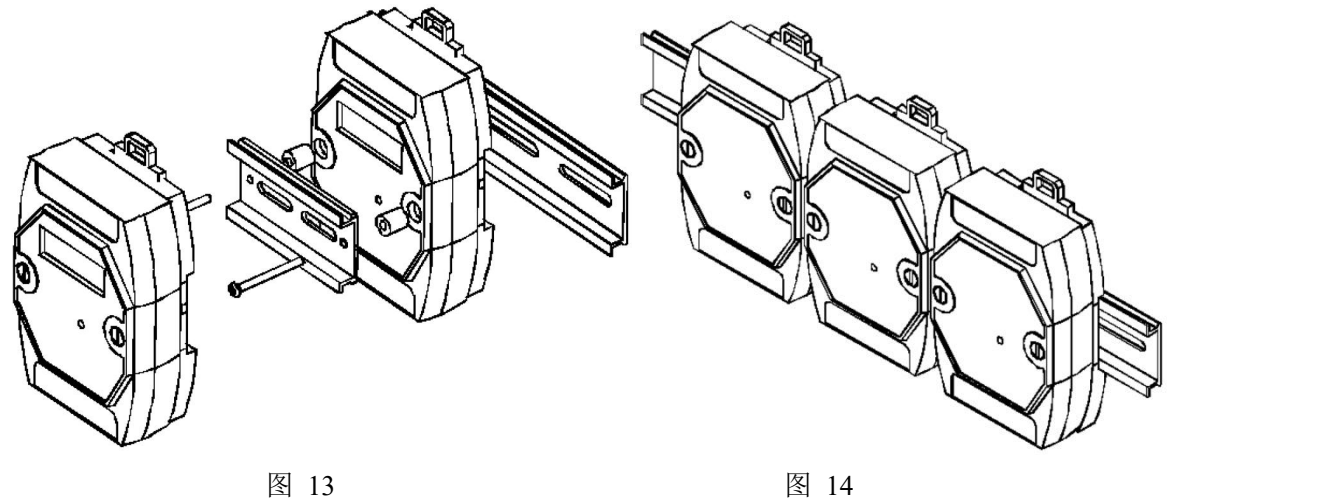

### <span id="page-20-0"></span>■ 3 软件使用说明

#### <span id="page-20-1"></span>3.1 上电及初始化

- 1) 连接电源:"+Vs"接电源正,"GND"接地,模块供电要求:+10V— +30V。
- 2) 连接通讯线:DAM-39A 通过转换模块(RS232 转 RS485 或 USB 转 RS485)连接到计算机, "DATA+"和"DATA-"分别接转换模块的"DATA+"和"DATA-"端。
- 3) 复位: 在断电的情况下, 将 INIT\*引脚和 GND 引脚短接后加电, 指示灯闪烁停止则完成复位。

#### <span id="page-20-2"></span>3.2 连接高级软件

20

1) 连接好模块后上电,打开 DAM-3000M 高级软件,点击连接的串口,出现下面界面,点击如图 15-①弹出对话框,图 15-②可以选择设置搜索模块参数,图 15-③点击搜索可对模块进行搜索。

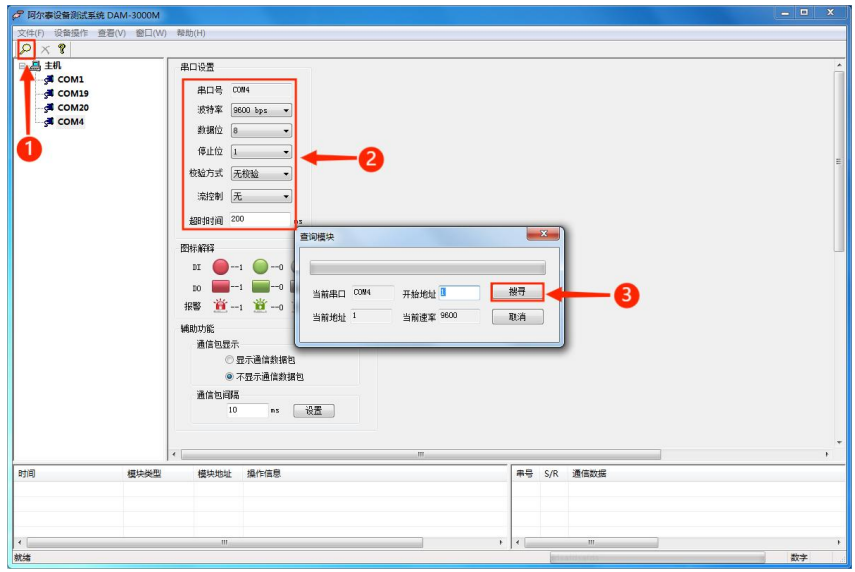

图 15

2) 出现如下配置界面则正常,若不出现模块信息则需重复以上步骤。

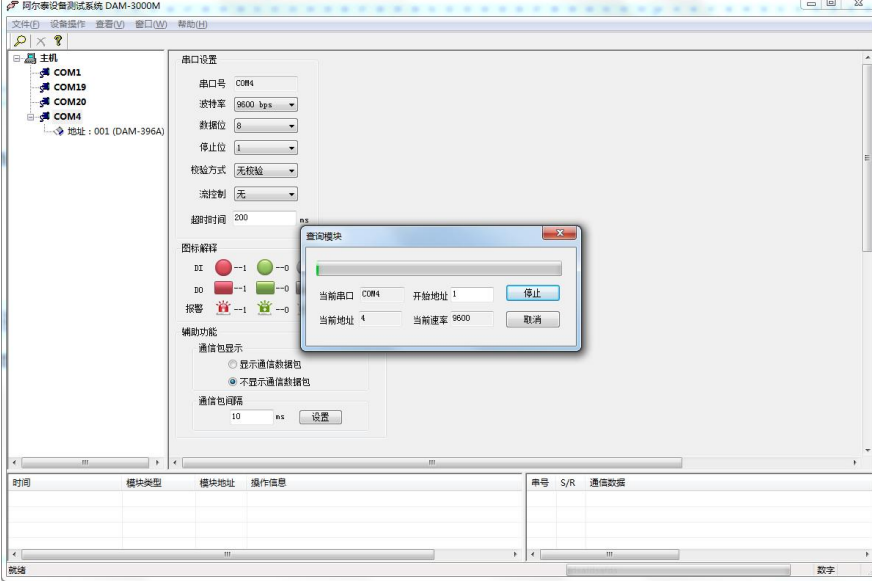

## <span id="page-21-0"></span>3.3 AI 界面操作

1)点击参数设置

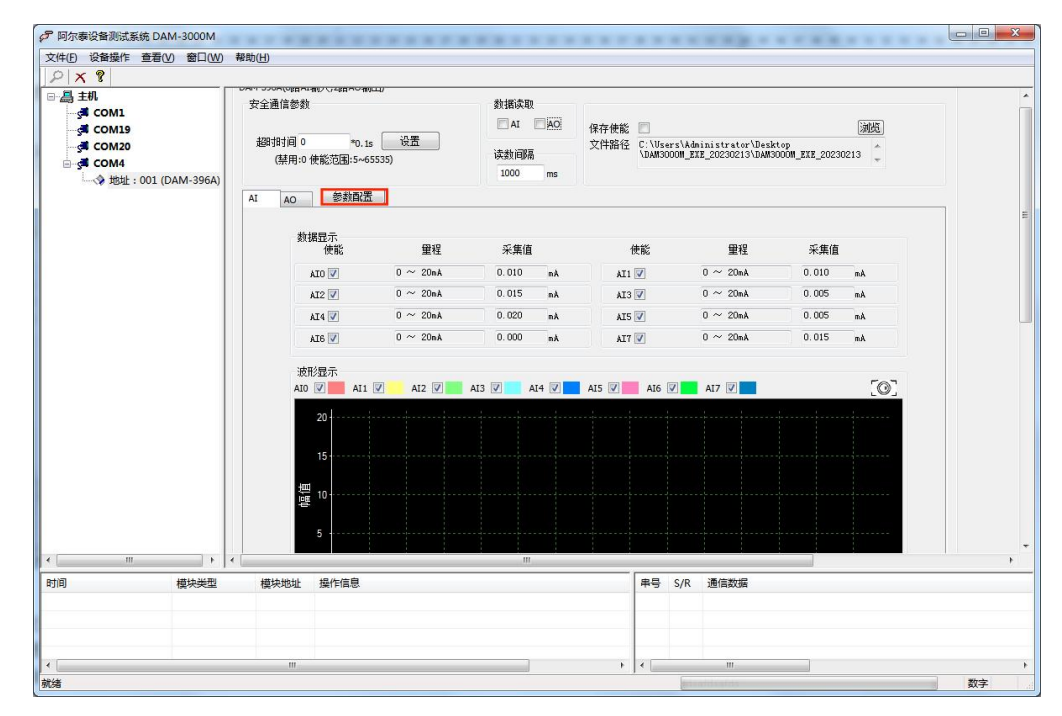

图 17

2) AI 设置中选择"量程设置", 图 18-①可以选择每个通道的量程, 点击图 18-②可以对该通道设 置参数进行保存,若 0 通道参数应用到所有通道点击图 18-③。设置完成后返回主界面点击"AI" 即可开始数据采集如图 19。

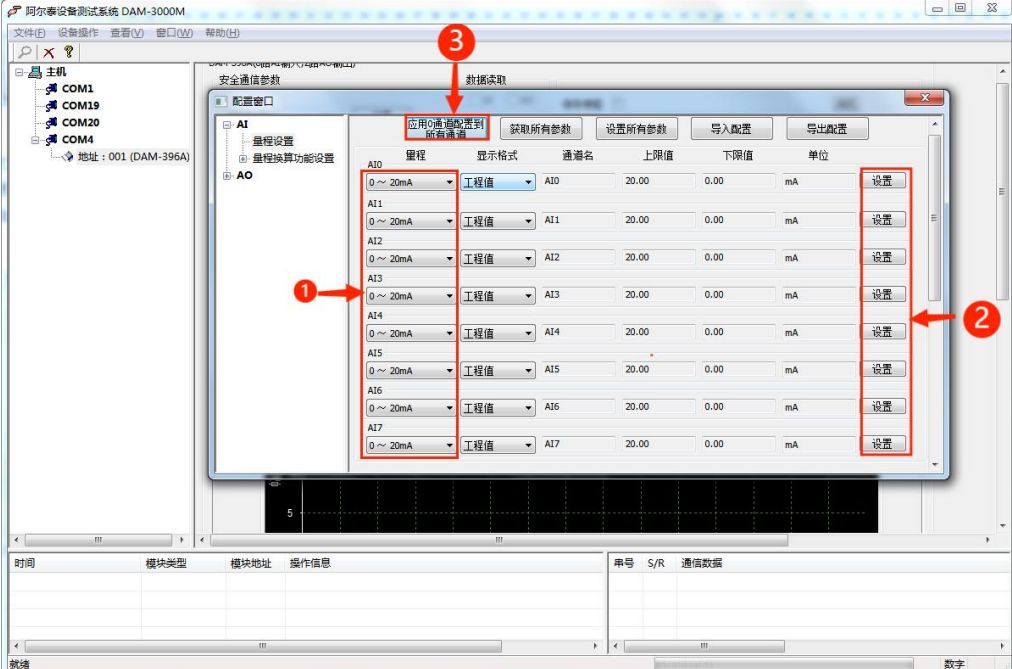

图 18

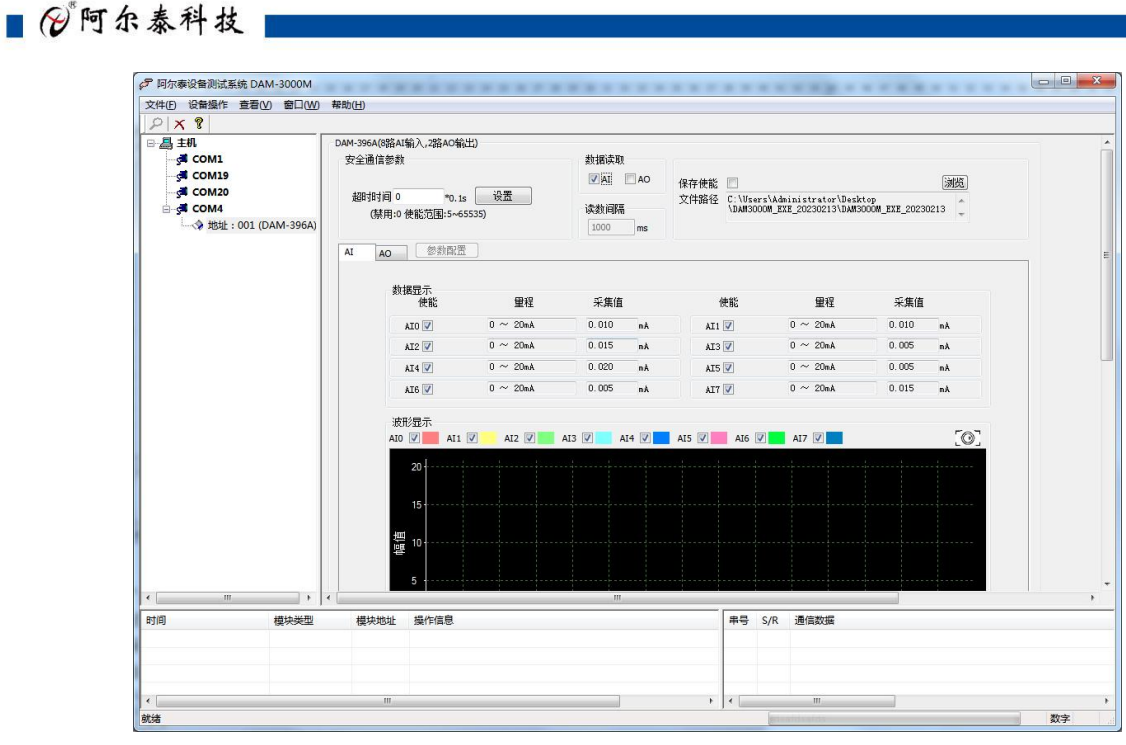

图 19

3)点击"量程换算功能设置",选择"工程值上下限使能"后可对换算参数进行设置,通讯参数如 图 20,点击"上下限值设置"后如图 21,在对应通道输入上下限数值后点击图 21-①可对当前通道 值进行保存,点击图 21-2,可将 0 通道数值应用到所有通道,设置完成后返回主界面点击"AI" 即可开始数据采集如图 22。

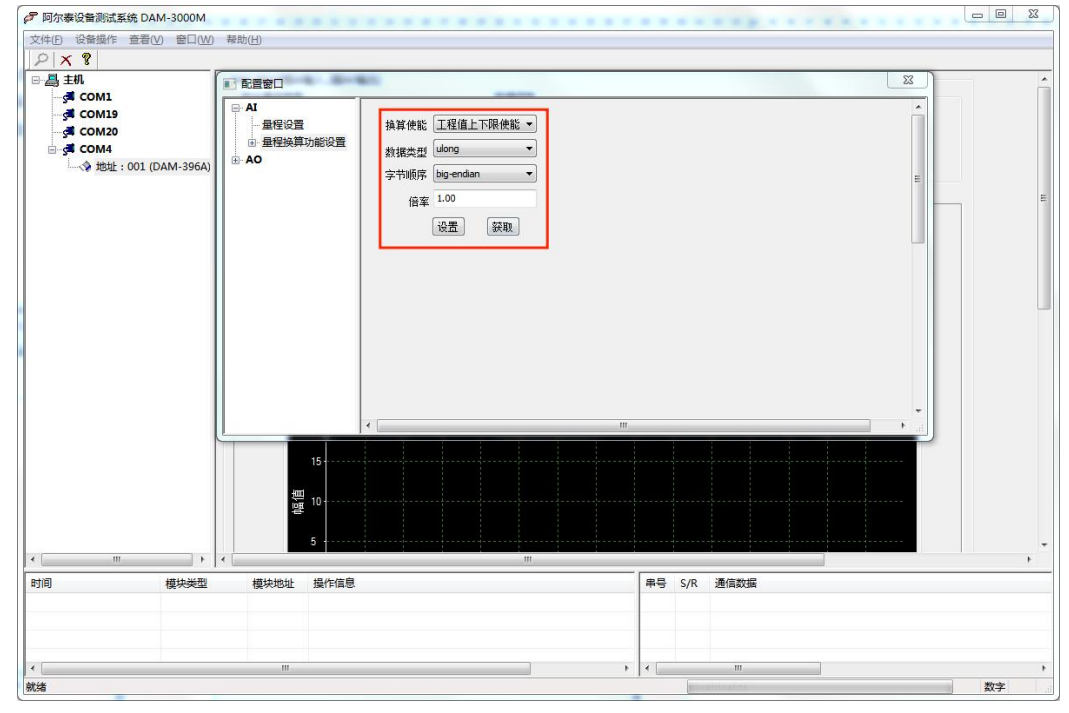

图 20

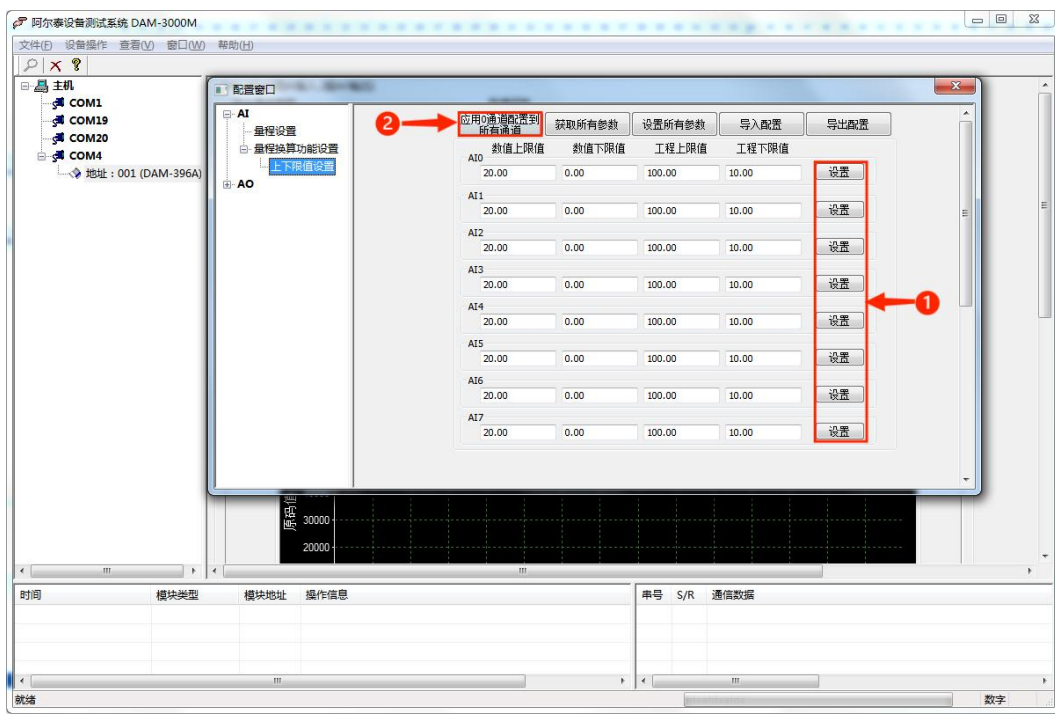

图 21

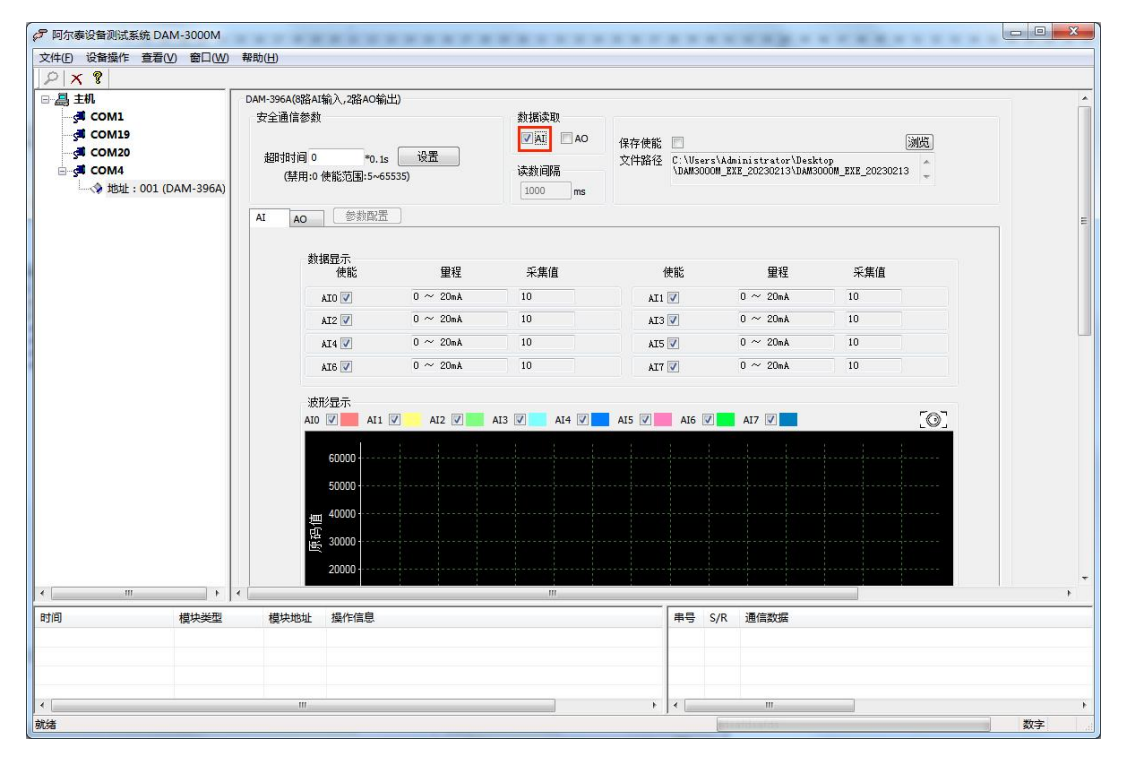

图 22

图阿尔泰科技

#### <span id="page-24-0"></span>3.4 AO 界面操作

1) 在参数配置中点击"AO 参数设置"进入 AO 参数设置界面, 参数设置完成后点击设置按钮如图 23-①可对当前通道参数进行保存,点击图 23-②,可将 0 通道数值应用到所有通道,设置完成后返 回主界面点击"AO"即可开始数据采集如图 24。

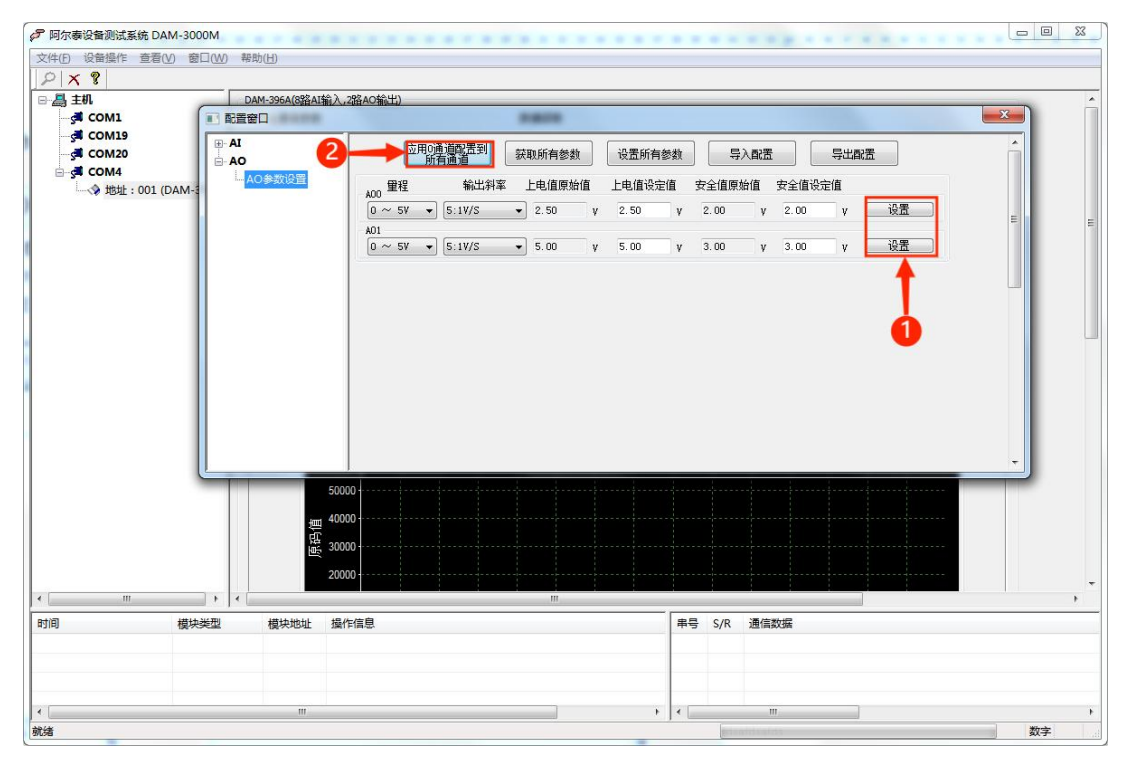

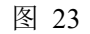

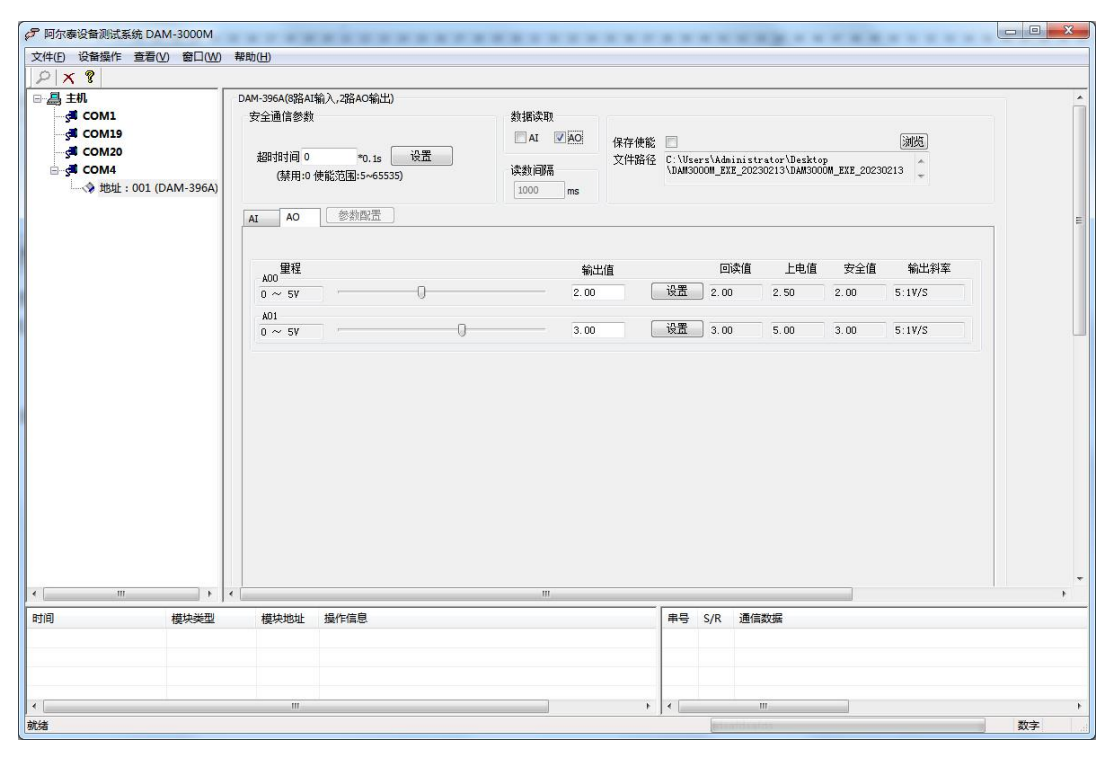

图 24

Ⅰ ② 阿尔泰科技■

### <span id="page-25-0"></span>3.5 其他操作

1)看门狗操作: 在图 25 的"超时时间"区域添加超时时间,点击"设置"后通讯看门狗打开,若 超过通讯接收时间未接收到数据,则 AO 立即输出安全值。

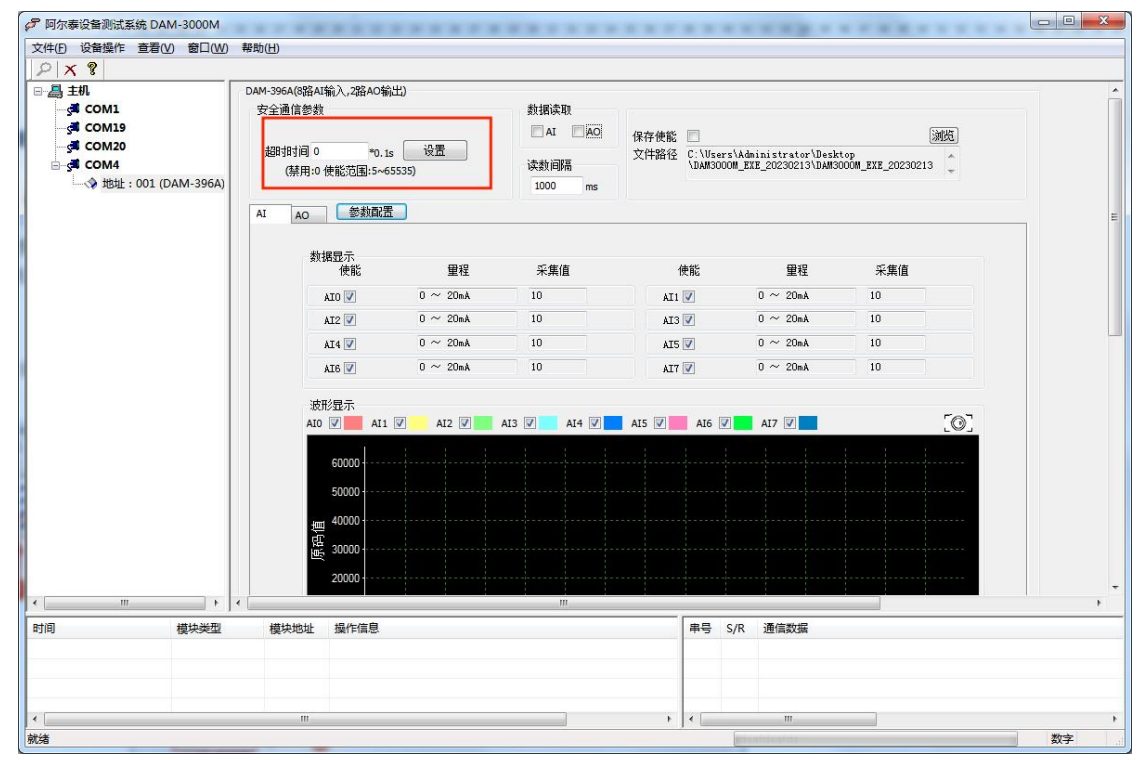

图 25

2)查看通讯包设置:点击图 26-①进入参数界面,点击图 26-②,后可对进入主界面可对通讯包进 行查看,效果如图 27。

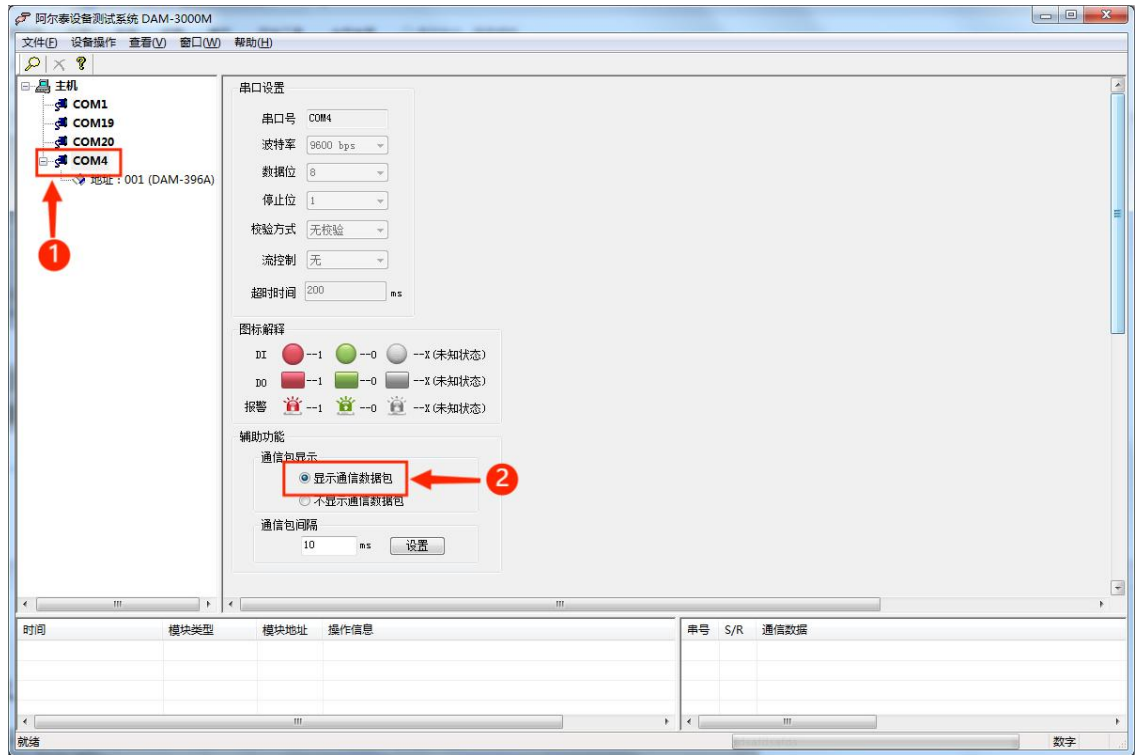

#### ア同法会協会議論に基本のM-3000M<br>文件D 設备場作 査看() 窗口() 帮助(H)<br>
| ターズ ?<br>
| 一品 書机<br>
| - 通 COM1<br>
| - 通 COM3<br>
| - 受 地社: 002 (DAM-3964)<br>
| - 受 地社: 002 (DAM-3964) DAM-396A(8路AI輸入,2路AO輸出)<br>安全通信参数 数据读取<br>□ AI □ AO 保存使能<br>文件路径 D:\上位机软件\DAM3000M\_EXE\_20230213  $\boxed{\text{NN}^2}$ 超时间 0 读数间隔  $ms$ 1000 AO 图数配置  $\overline{A}$ 数据显示<br>使能 田村 采集值 采集值 使能 重程  $\frac{1}{10 \text{ m/s}} = \frac{1}{10 \text{ m/s}}$  $AT1$   $V$  $\frac{1}{10 \text{ m/s}}$  $\frac{1.99}{2.00}$  $\frac{1}{2.01}$  $AD$  $\angle$  AI2  $2.00$  $0 \sim 5V$  $1.99$  $0 \sim 5V$  $\frac{1}{2.00}$  $\lambda \text{IS} \left[ \overline{\mathcal{Q}} \right]$  $AI \sqrt{2}$ AI6  $\overline{\mathbb{Z}}$  $_0$   $\sim$   $\,$  sv  $0.00$  $AT$  $\overline{0} \sim 50$  $\overline{0.00}$ 波形显示 All  $\boxed{2}$ AI2  $\boxed{9}$  AI3  $\boxed{9}$  AI4  $\boxed{9}$  AI5  $\boxed{9}$  AI6  $\boxed{9}$  AI7  $\boxed{9}$  $\overline{O}$  $|V|$  OL 6000 50000 4000  $3000$ 模块类型 S/R 课信数据 模块地址 操作信息 3 6 02 04 00 00 00 10 f1 f5<br>3 R 02 04 20 40 00 75 86 3f ff 66 df 40 00 22 59 3f fe ed 3a 3f ff b7 9e 3f ff d1 04 00 00 00 00 3b 4a d1 ea 29 79 3 6 02 04 00 00 00 10 f1 f5<br>3 R 02 04 20 40 00 61 41 3f ff b8 2c 3f ff 4f d3 3f ff 67 53 3f ff 66 6d 3f ff 7f a3 00 00 00 00 00 00 00 00 7b e5  $\begin{array}{r} \hline \textbf{3} & \textbf{0} & \textbf{0} & \textbf{0} & \textbf{0} & \textbf{0} & \textbf{0} \\ \textbf{4} & \textbf{0} & \textbf{0} & \textbf{0} & \textbf{0} & \textbf{0} & \textbf{0} \\ \textbf{5} & \textbf{0} & \textbf{0} & \textbf{0} & \textbf{0} & \textbf{0} & \textbf{0} & \textbf{0} \\ \textbf{6} & \textbf{0} & \textbf{0} & \textbf{0} & \textbf{0} & \textbf{0} & \textbf{0} & \textbf{0} \\$

图 27

 $-26$ 

■ ②阿尔泰科技 |

## <span id="page-27-0"></span>■ 4 产品注意事项及保修

#### <span id="page-27-1"></span>4.1 注意事项

在公司售出的产品包装中,用户将会找到产品DAM-396A和产品质保卡。产品质保卡请用户务必 妥善保存,当该产品出现问题需要维修时,请用户将产品质保卡同产品一起,寄回本公司,以便我 们能尽快的帮助用户解决问题。

在使用 DAM-396A 时,应注意 DAM-396A 正面的 IC 芯片不要用手去摸,防止芯片受到静电的危害。

#### <span id="page-27-2"></span>4.2 保修

DAM-396A自出厂之日起, 两年内凡用户遵守运输, 贮存和使用规则, 而质量低于产品标准者公 司免费维修。

# 阿尔泰科技

服务热线: 400-860-3335 网址: www.art-control.com